Embeddable Analog HD Mini DVR

Model 4067

Hardware Manual Ver. 1.0.2 | December 2023

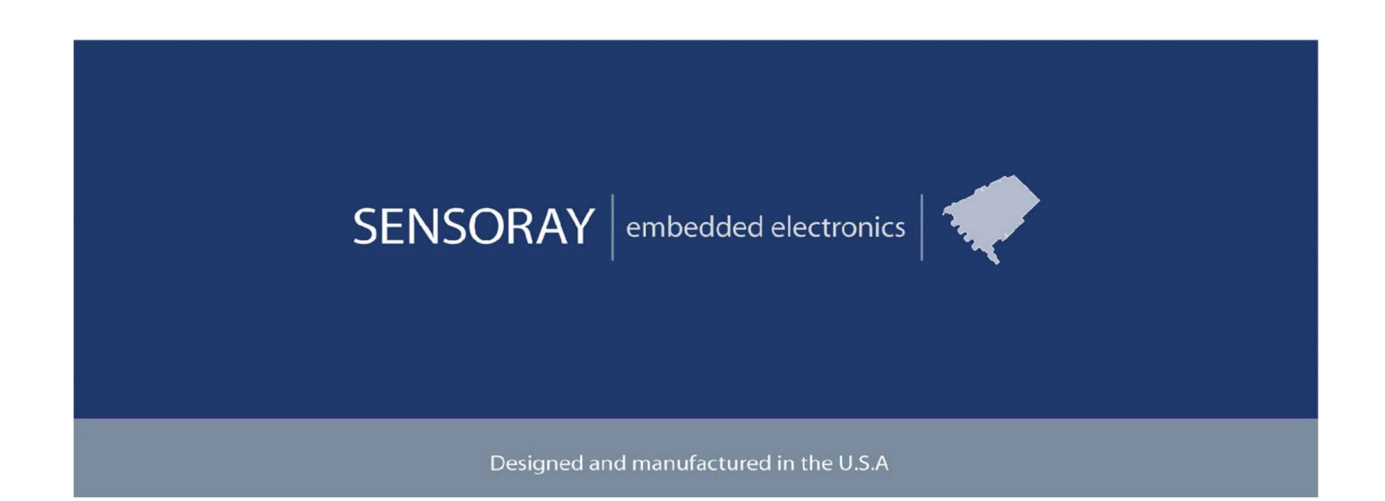

SENSORAY | p. 503.684.8005 | email:info@SENSORAY.com | www.SENSORAY.com 7313 SW Tech Center Drive | Portland, OR 97203

# **Table of Contents**

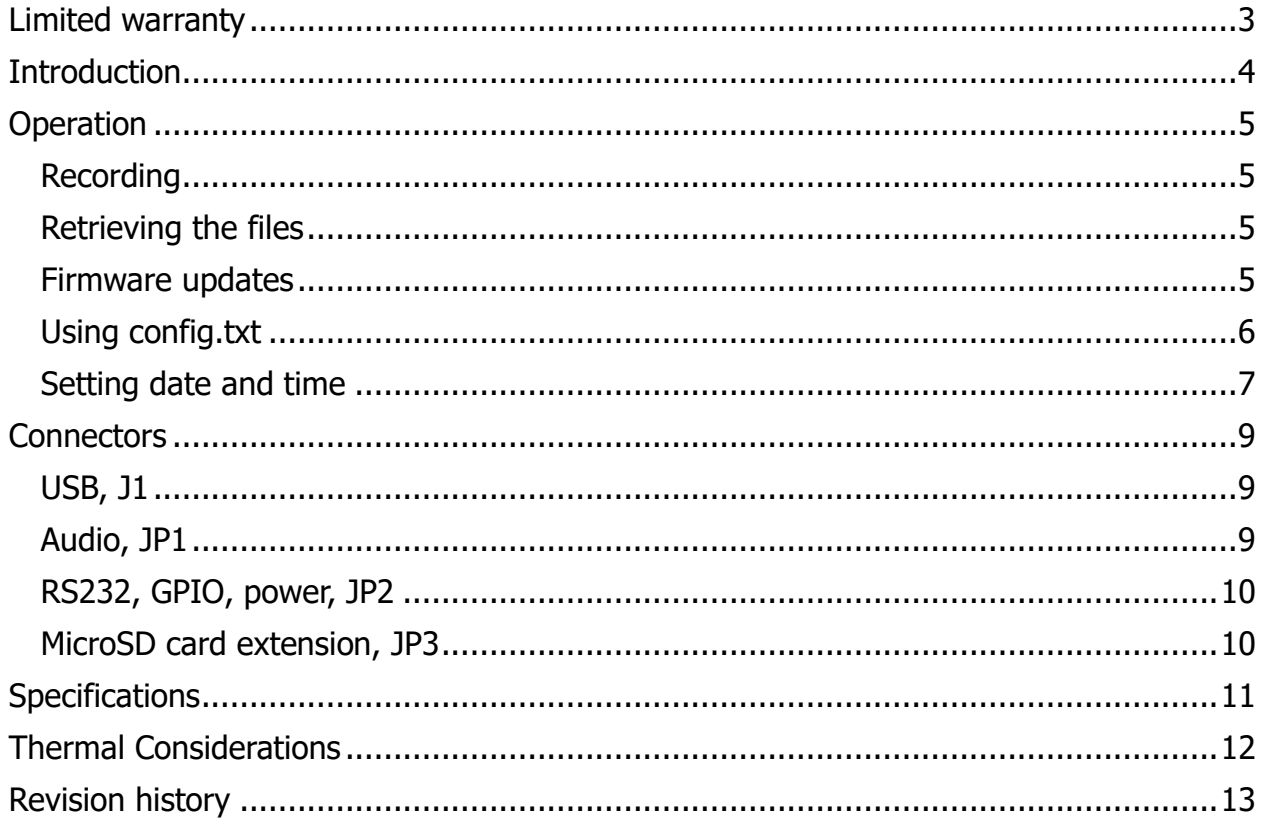

# Limited warranty

Sensoray Company, Incorporated (Sensoray) warrants the hardware to be free from defects in material and workmanship and perform to applicable published Sensoray specifications for two years from the date of shipment to purchaser. Sensoray will, at its option, repair or replace equipment that proves to be defective during the warranty period. This warranty includes parts and labor.

The warranty provided herein does not cover equipment subjected to abuse, misuse, accident, alteration, neglect, or unauthorized repair or installation. Sensoray shall have the right of final determination as to the existence and cause of defect.

As for items repaired or replaced under warranty, the warranty shall continue in effect for the remainder of the original warranty period, or for ninety days following date of shipment by Sensoray of the repaired or replaced part, whichever period is longer.

A Return Material Authorization (RMA) number must be obtained from the factory and clearly marked on the outside of the package before any equipment will be accepted for warranty work. Sensoray will pay the shipping costs of returning to the owner parts that are covered by warranty. A restocking charge of 25% of the product purchase price will be charged for returning a product to stock.

Sensoray believes that the information in this manual is accurate. The document has been carefully reviewed for technical accuracy. In the event that technical or typographical errors exist, Sensoray reserves the right to make changes to subsequent editions of this document without prior notice to holders of this edition. The reader should consult Sensoray if errors are suspected. In no event shall Sensoray be liable for any damages arising out of or related to this document or the information contained in it.

EXCEPT AS SPECIFIED HEREIN, SENSORAY MAKES NO WARRANTIES, EXPRESS OR IMPLIED, AND SPECIFICALLY DISCLAIMS ANY WARRANTY OF MERCHANTABILITY OR FITNESS FOR A PARTICULAR PURPOSE. CUSTOMER'S RIGHT TO RECOVER DAMAGES CAUSED BY FAULT OR NEGLIGENCE ON THE PART OF SENSORAY SHALL BE LIMITED TO THE AMOUNT THERETOFORE PAID BY THE CUSTOMER. SENSORAY WILL NOT BE LIABLE FOR DAMAGES RESULTING FROM LOSS OF DATA, PROFITS, USE OF PRODUCTS, OR INCIDENTAL OR CONSEQUENTIAL DAMAGES, EVEN IF ADVISED OF THE POSSIBILITY THEREOF.

Third party brands, names and trademarks are the property of their respective owners.

# **Introduction**

Model 4067 is a compact digital video recorder, designed for embedded OEM applications. It captures video from SDI sources in resolutions up to 1080p30, and records to a microSD card. Audio can be extracted from the SDI signal or captured from a microphone or a line source.

The video processor implements H.264 or MJPEG video compression, producing output data formatted as MPEG transport stream (MPEG-TS), MP4 or AVI file formats. Audio compression is performed using AAC-LC. The stream multiplexer employs high precision hardware timestamps to ensure perfect audio-video sync during playback. Snapshot capture is also supported, with MJPEG compression available for both snapshots and AVI streams.

Model 4067 provides a general-purpose IO line that could be used to start/stop the recording or trigger a snapshot. The unit can also be configured to automatically start recording on power up. The delay between applying the power and start of recording doesn't exceed 20 seconds. With MPEG-TS recording format the recording is preserved after power is turned off without issuing a Stop record command. Model 4067 can be also controlled over RS-232 with the help of a command protocol.

A device USB interface for connecting to a computer allows configuring DVR operation, retrieving recordings from the microSD card, and updating firmware.

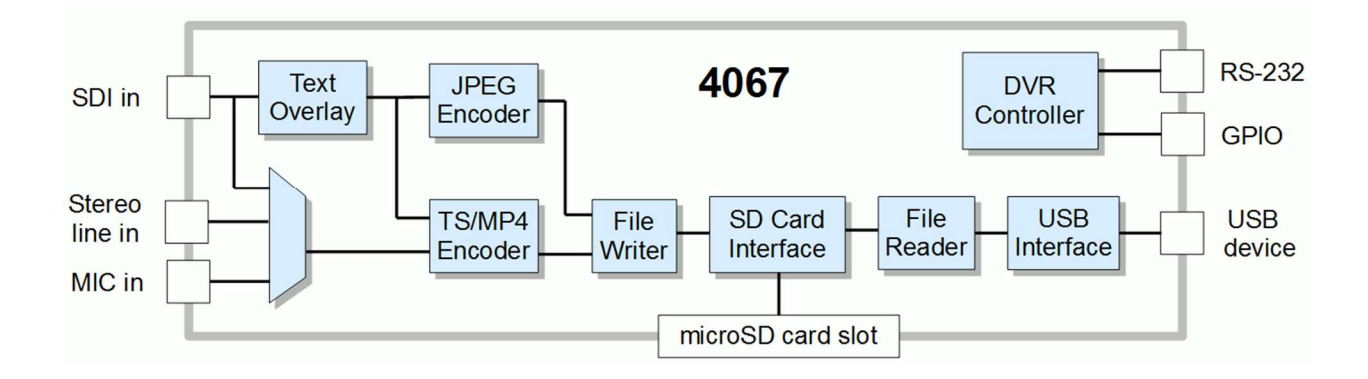

# **Operation**

### **Recording**

The 4067 is designed primarily for autonomous embedded operation. However, it can be used as a user-controlled DVR.

In an embedded application the 4067 starts recording automatically after the power has been applied. The startup time is approximately 15-20 seconds. The recording continues until there is no more free space on the media, or the power is turned off. The recording format must be transport stream (.ts), so that recorded files are valid even when the recording is terminated by the power off event. Recordings are placed in "DCIM" directory, named with the date and time, e.g. 20190504\_134928.ts.

The SD card must be formatted as FAT32. If necessary, please use a formatting utility http://www.verbatim.com/index/search.php?words=fat32+tool

### **Retrieving the files**

When the 4067 is connected to a host computer with a USB cable, it is detected as a Mass Storage device. The recorded videos are in /DCIM directory.

### **Firmware updates**

Model 4067 features flash memory that contains the firmware used to operate the hardware on the device. This firmware can be updated in the field to fix problems or add new features. Please follow the procedures below.

- 1. Obtain the latest firmware file, s2263.fw, from Sensoray.
- 2. Disconnect the 4067 from the power supply. Connect it to the PC using a USB cable.
- 3. After the 4067 has booted up, it will appear as a Mass Storage Device with the name matching that of the microSD card plugged into the 4067.
- 4. Eject the device. In Windows right click on the device in the File Manager and select Eject.
- 5. The Mass Storage device will disappear and reappear as another device named Update2263 containing a README.txt and config.txt files.
- 6. Copy s2263.fw to Update2263.
- 7. Wait until Update2263 disappears, and A Mass Storage device reappears.

 Once the copy process has completed, disconnect the 4067 from the PC, and reconnect it to the power supply. Do not have the 4067 powered from both USB and external

power simultaneously. This will conclude the firmware update. The firmware version is displayed in README.txt file.

#### **Using config.txt**

Changing operating parameters of the 4067 is possible using config.txt file. When the 4067 is in update mode, a file config.txt is present in the root directory of Update2263 drive. This file reflects the operating parameters of the 4067.

To change operating parameters, copy config.txt to the host computer, make necessary changes and copy the file back to Update2263 drive. Please note that the values of parameters highlighted in bold below may not be correct in the original file. Those should be set to default values (provided in comments) regardless of the values contained in the original config.txt.

```
Video[0].StreamMode = 0 // 0 = TransportStream (H264+audio) 
Video[0].BitRate = 2000000 // in bits-per-second 100k-20MVideo[0].RateMode = 0 // 0=CVBR 1=VBR-best 2=FixedQP
2=VBR-good 3=VBR-average 4=VBR-bad 5=VBR-worst 
Video[0].Interlaced = 1 / / 0=interpolated 1=interlaced en-
coding (ignored when progressive input) 
Video[0].Flip = 0 // bit 0: vertical flip, bit 1:
horizontal flip 
Video[0].GOPSize = 30 \frac{1}{2} Group-Of-Pictures size (1 to 255)<br>Video[0].FrameRate = 30 \frac{1}{2} Converted internally to integer
                             // Converted internally to integer
frame rate divider) 
Video[0].H264Level = 40 // 9=1.0b 10=1.0 11=1.1 12=1.2
13=1.3 20=2.0 21=2.1 22=2.2 30=3.0 31=3.1 32=3.2 40=4.0(default) 
41=4.1 42=4.2 50=5.0 
Video[0].H264Profile = 100 // 66=Baseline 77=Main 100=High
Video[0].IntraFrameQP = 23 \frac{1}{10} used with RateMode=2 (0-51)
Video[0].InterPFrameQP = 23 // used with RateMode=2 (0-51)Video[0].OSD.X = 0Video[0].OSD.Y = 0Video[0].OSD.Message = 
Video[0].OSD.DateFormat = 0 // 0=MM-DD-YYYY 1=DD-MM-YYYY 2=MM-
DD-YY 3=DD-MM-YY 4=MMM-DD-YYYY 5=DD-MMM-YYYY 6=MMM-DD-YY 7=DD-
MMM-YY 8=MMM DD, YYYY 9=DDMMMYYYY 10=MMM DD, YY 11=DDMMMYY 
12=YYYYMMDD 13=YYYYMMMDD 14=YYMMDD 15=YYMMMDD 
Video[0].OSD.TimeFormat = 0 // seconds shown: 0=whole 1=tenths
2=hundredths 3=thousandths 4=HH:MM 5=HH:MM AM/PM 6=HH:MM a/p 
Video[0].OSD.Transparent = 0 // 0=black background
1=transparent background 2=shaded 50% 3=shaded 75%
```

```
Video[0] .OOD. Enabled = 0 // 0=distance1 = 0 \times 14 = 2 = 16 \times 16Audio.VolumeLeft = 0 // 0-119 note: when AGC is on,
volume control isn't used 
Audio.VolumeRight = 0 // 0-119
Audio.AGCLeft = 0 // 0=off 1=AGC
Audio.AGCRight = 0 // 0=off 1=AGC
Audio. Input = 0 // 0=Mic 1=Line 2=Digital
Audio.OutVolumeLeft = 100 // 0-100 
Audio.OutVolumeRight = 100 // 0-100 
Audio.Channels = 2 // 1=mono 2=stereo
Audio.MonoMode = 0 // 0=mix left&right, 1=left only,
2=right only 
Audio.BitRate = 192000 // 32k-512k in bps 
Audio.SampleRate = 48000 // 48kHz or 44.1kHzAudio.Mute = 0 // 0=not muted 1=mute left 2=mute 
right 3=mute both 
Capture.Brightness = 128 // video adjustment (0-255)
Capture. Saturation = 128 // video adjustment (0-255)
Capture.Hue = 0 // video adjustment (-127 to +127)
Capture.Contrast = 128 // video adjustment (0-255)
Recording.Filename = \frac{1}{4067} default "DCIM/^d_^t.ts"<br>Recording.Source = 0 \frac{1}{4067} default 1
Recording. Source = 0Recording.StartMode = 0 // 4067 default 1=start recording
automatically 
Recording.Format = 0 // 4067 default 0
```
Parameters not listed above should not be modified.

If any of the parameters need to be modified, please follow the following procedure.

- 1. Copy config.txt from Update2263 drive to the host.
- 2. Edit config.txt.
- 3. Copy the file back to Update2263 drive.

Once the unit is disconnected from the USB port and powered from a power supply, the new settings take effect.

#### **Setting date and time**

The clock is set using the following procedure:

1. Bring the unit into the firmware update mode (follow steps 2-5 listed in "Firmware

Updates" chapter, p.5).

- 2. Create a file named clock-N.txt, where N is the offset in hours for the current time zone from UTC. For example, PST and PDT would use clock-8.txt and clock-7.txt, respectively. In Rome, Italy, those files will be clock+1.txt and clock+2.txt, for CET and CEST, respectively. The date is calculated from the timestamp on the file (stored as UTC) adjusted by the time zone offset, before being stored in the real-time clock. To create a file from a Windows computer, open the Update2263 device in File Manager, right click on the right pane, and select New/Text document. Change the name from New Text Document.txt to a name reflecting the desired time zone.
- 3. Eject the Update2263 device. Please note that the next time the unit is brought into the Firmware Update mode, the clock-N.txt file will no longer be present.

## **Connectors**

All mating connectors use crimping contacts Molex 0500798100 for 26-28 AWG wire. Contacts labeled "reserved" should be left unconnected.

### **USB, J1**

Molex 53047-0410. Mating part: Molex 0510210400.

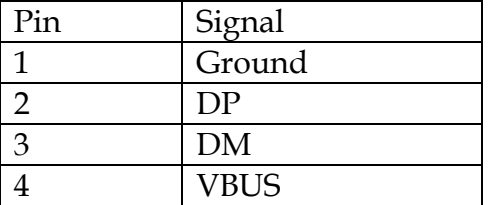

### **Audio, JP1**

Molex 0532610771. Mating part: Molex 51021-0700.

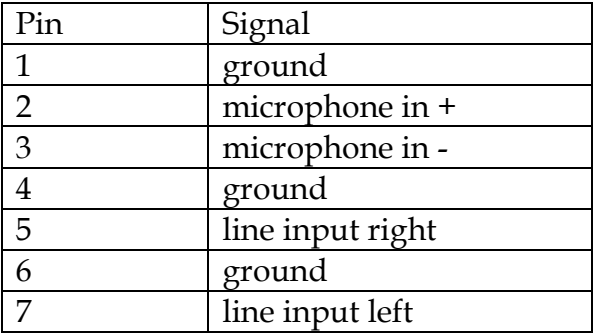

Note: microphone input expects an electret condenser microphone:

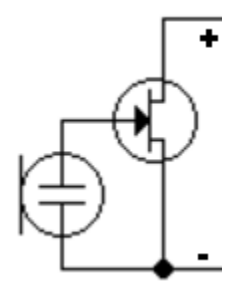

### **RS232, GPIO, power, JP2**

Molex 0532610671. Mating part: Molex 0510210600.

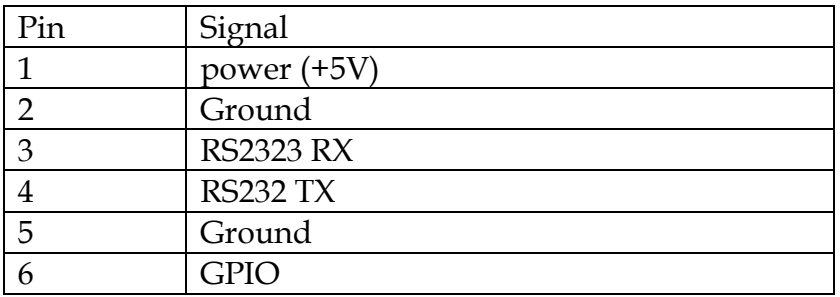

### **MicroSD card extension, JP3**

Molex 0532610871. Mating part: Molex 0510210800.

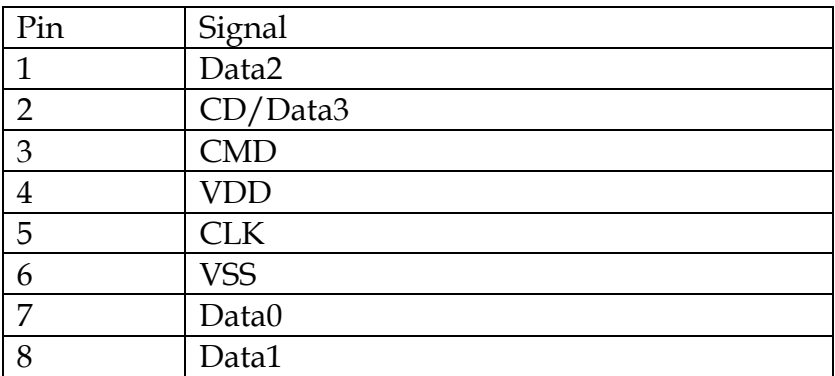

# **Specifications**

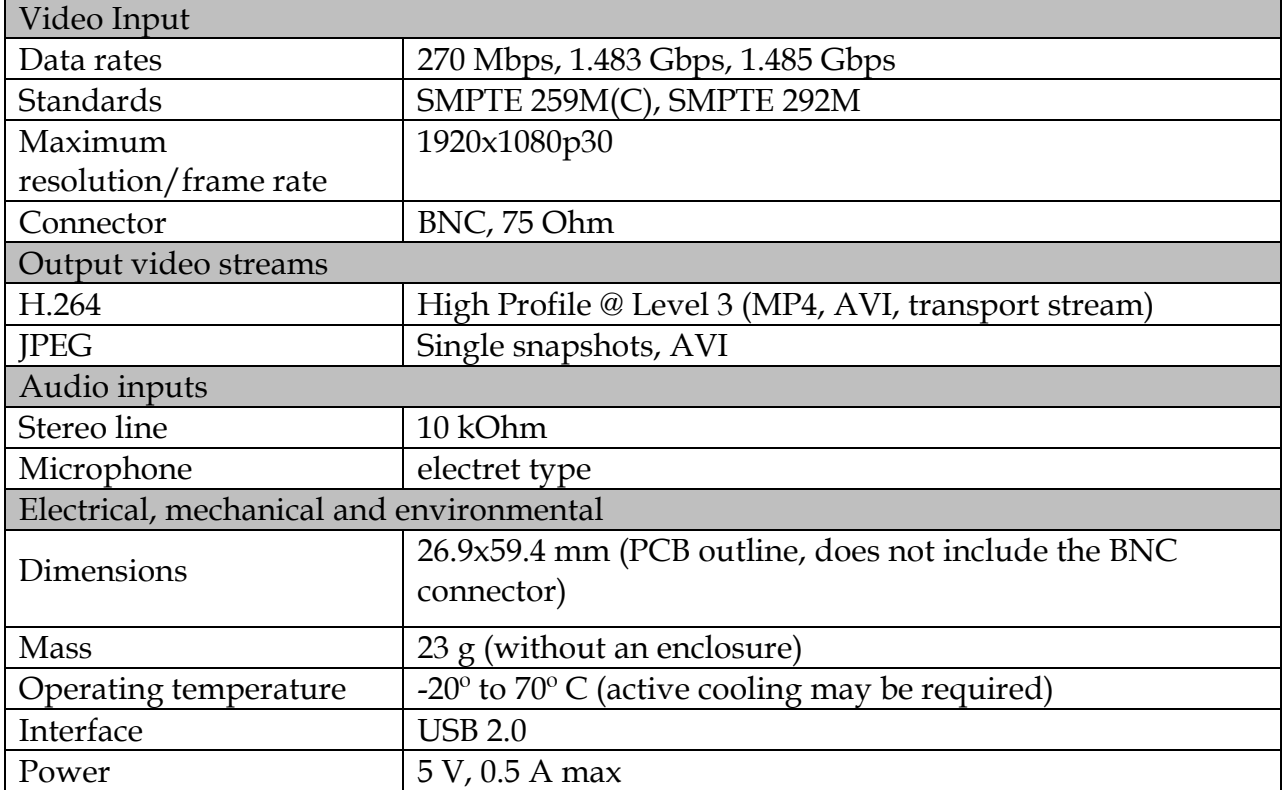

## Thermal Considerations

Measures must be taken to remove about 1 W of heat from the integrated circuit U1 on the video processor board (marked as model 2960). The implementation choice depends on the mechanical and environmental requirements of the particular application.

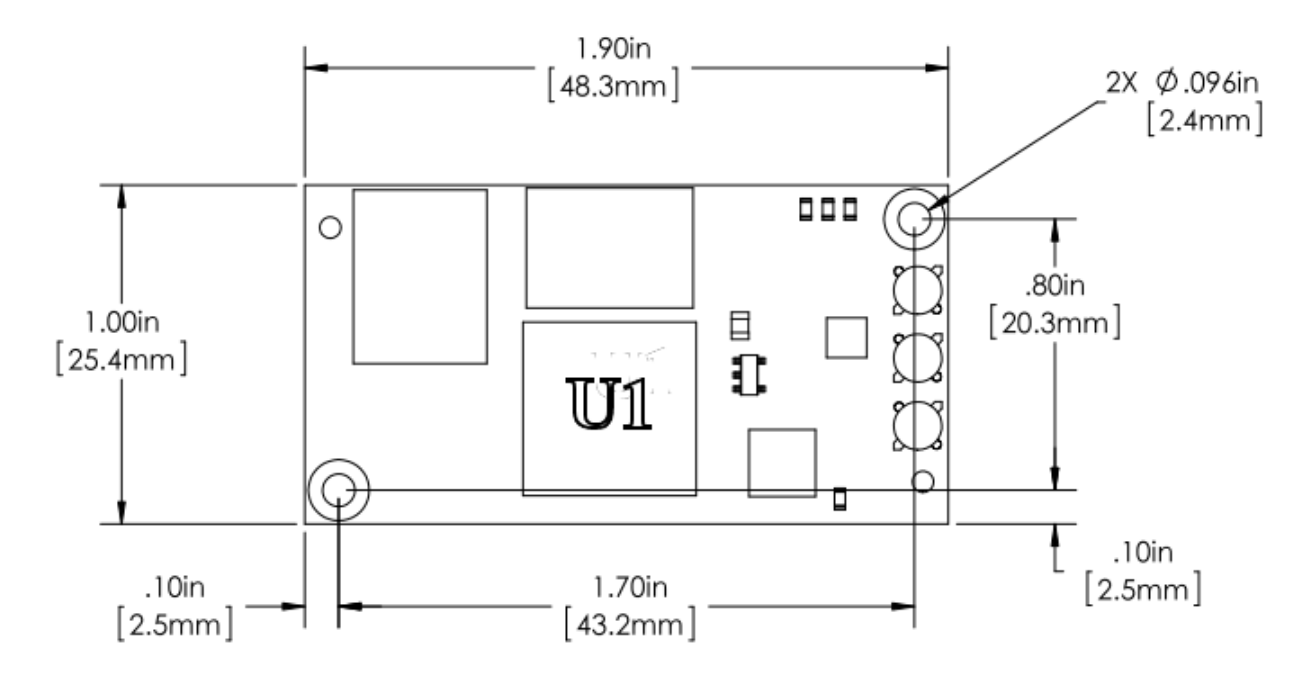

Fig.2. Location of U1 on model 2960 board.

One approach is to use a miniature self-adhesive heat sink, for example Advance Thermal Solutions ATS-54150D-C1-R0.

Alternatively, a heat conducting path may be provided between U1 and the product's enclosure. To ensure good thermal contact and avoid damaging the device we recommend using Bergquist (or equivalent) thermal pads with the highest thermal conductivity possible (5.0 W/m\*K), for example, GPHC5.0 or GP5000S35 of the smallest possible thickness.

In any case the temperature of U1 should not exceed 85°C during operation.

# Revision history

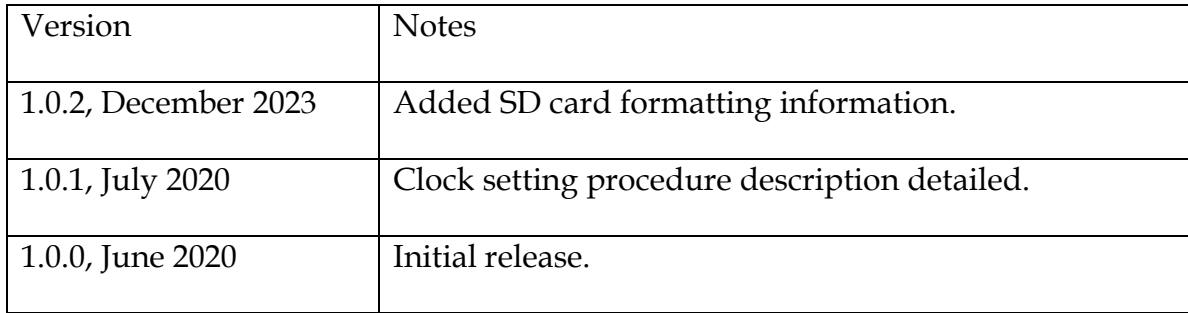